## Tutorial - Goals

How to set up the feature ["Goals - Recognitition - Rewards](https://doc.tiki.org/Goals)" available since [Tiki13.](https://doc.tiki.org/Tiki13) Images come from the presentation shown by Nelson Ko in the [March 2014 Webinar](https://tiki.org/March%202014%20Webinar).

1.1. Enable the feature

Enable the feature in "Admin home > Community"

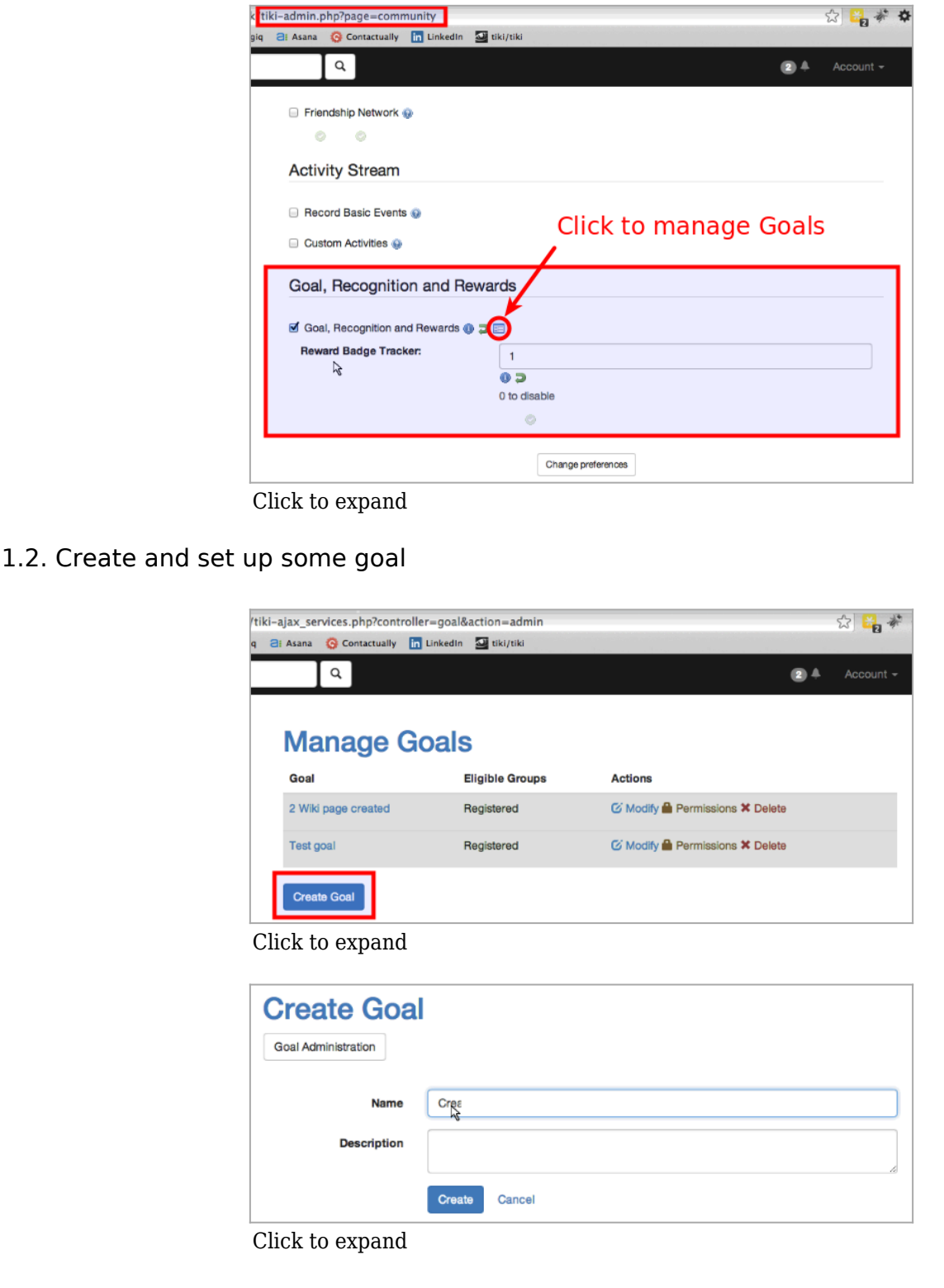

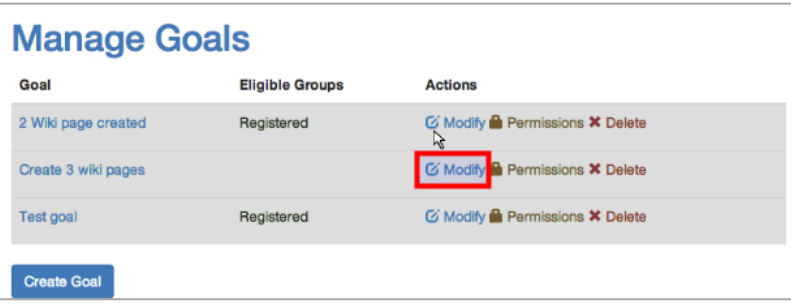

Click to expand

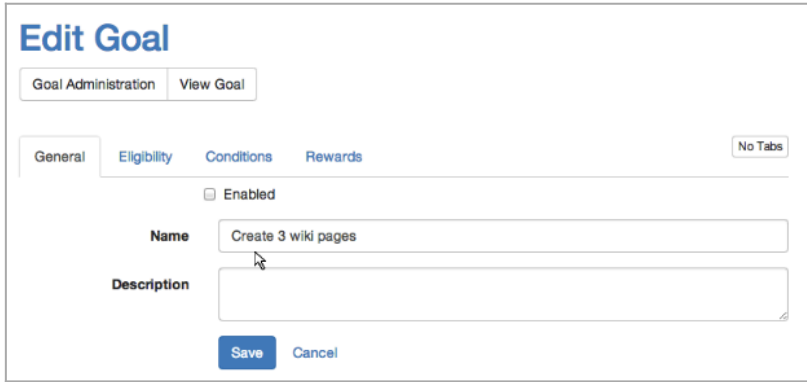

Click to expand

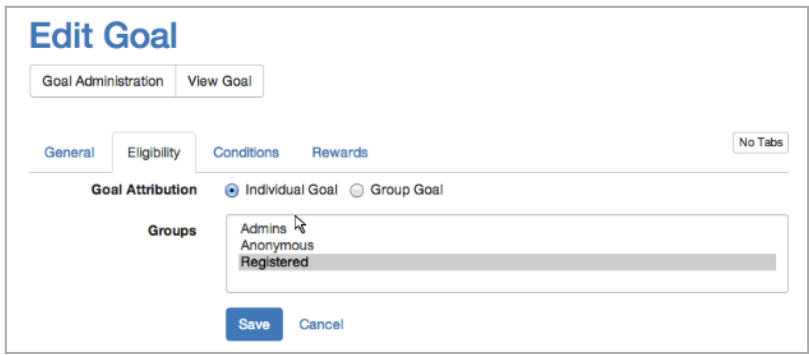

Click to expand

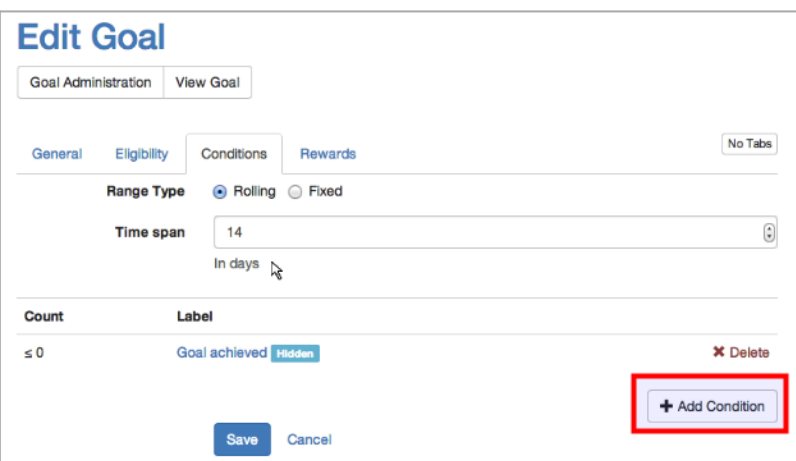

Click to expand

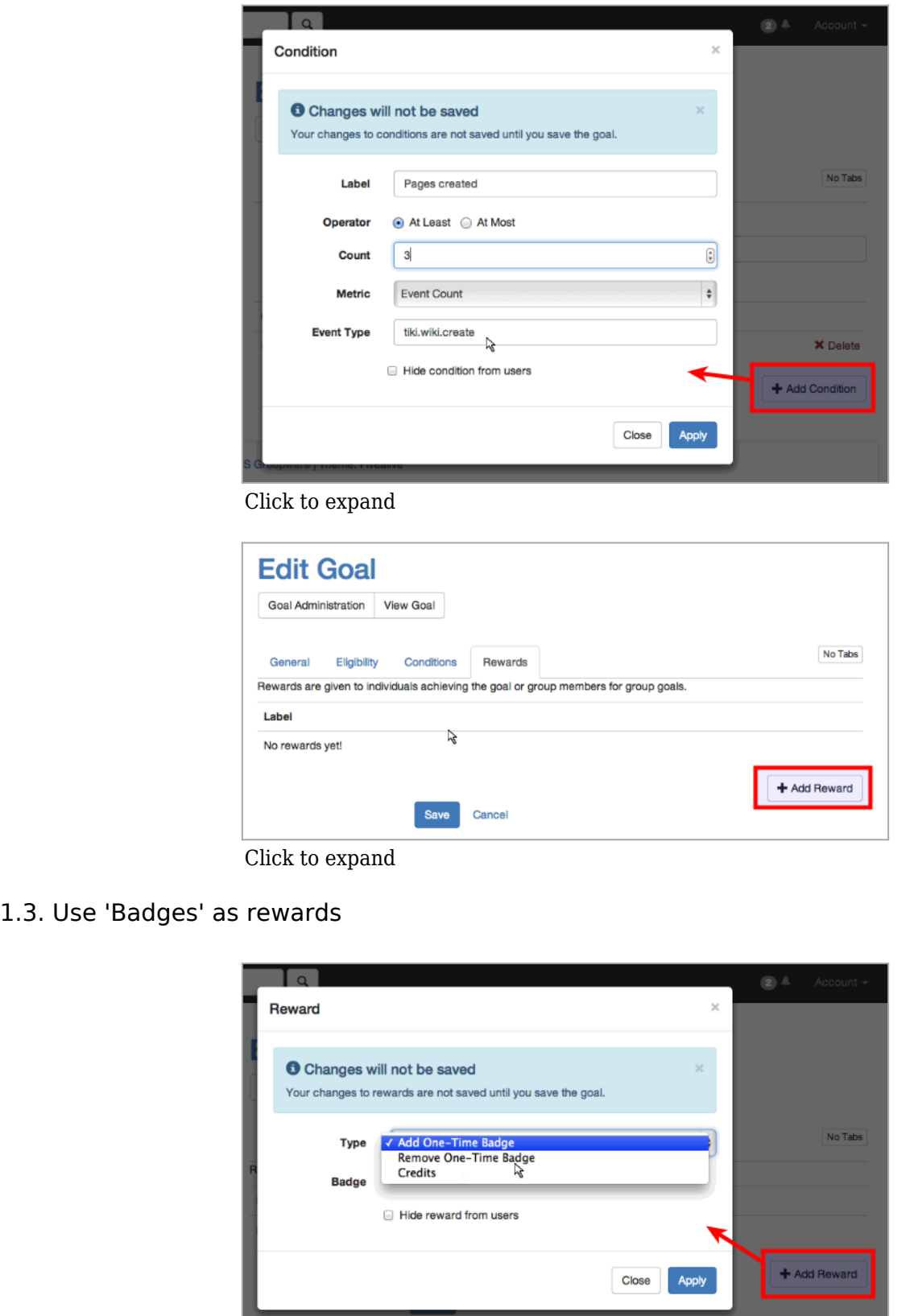

Click to expand

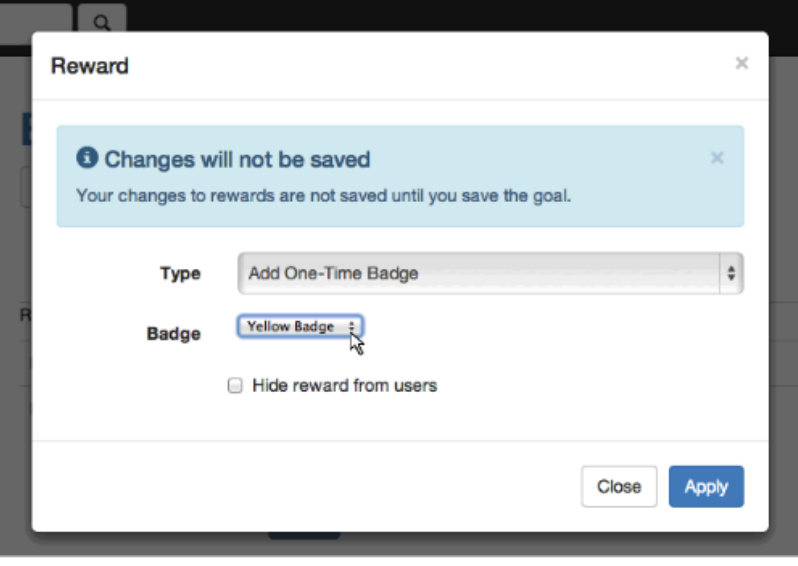

Click to expand

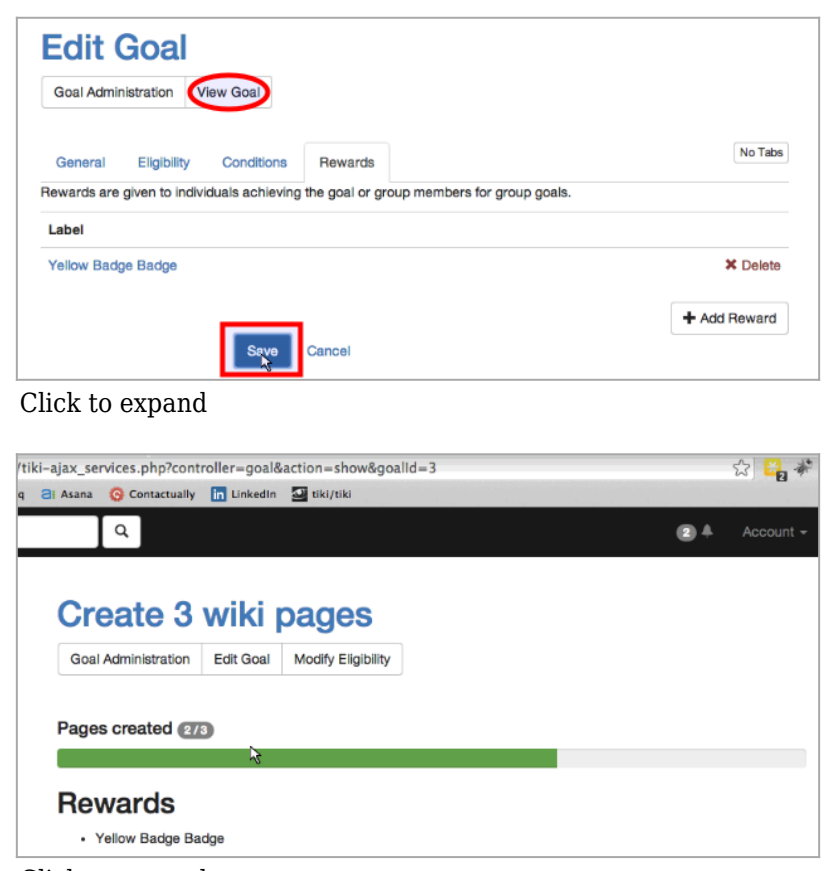

Click to expand

You can also define some images for the badge, as a new tracker field in the Badges Tracker.

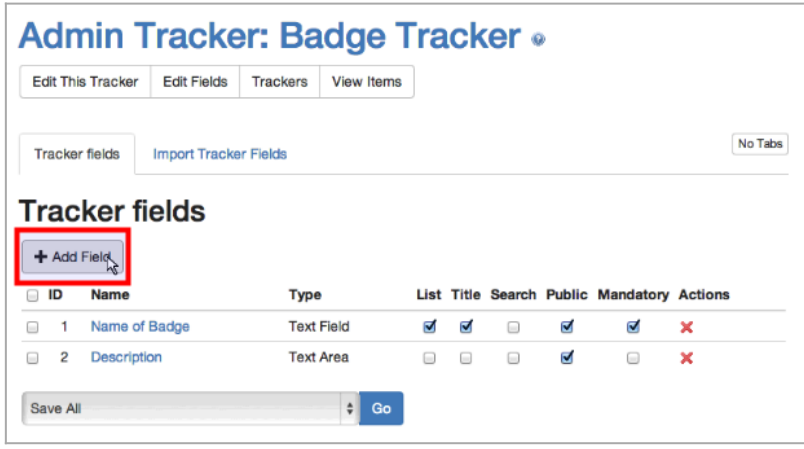

And then yuo can use plugin List to show that image wherever you need in your site. See the example at the documentation page for [Badges:](https://doc.tiki.org/tiki-editpage.php?page=Badges)

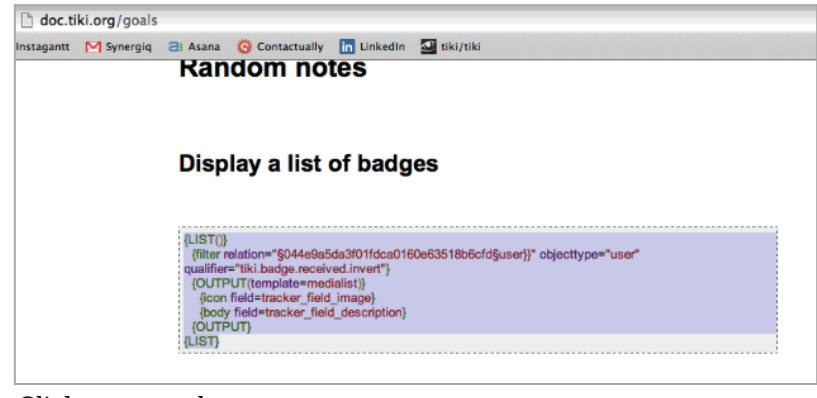

Click to expand

## 1.4. Use 'Tiki User Credits' as rewards

You can also change the reward type from using "badges", as shown above, to using "credits", which reuses the feature "[Tiki User Credits"](https://doc.tiki.org/tiki-editpage.php?page=Tiki%20User%20Credits), which allows you to define your own points and credit system in your own tiki site.

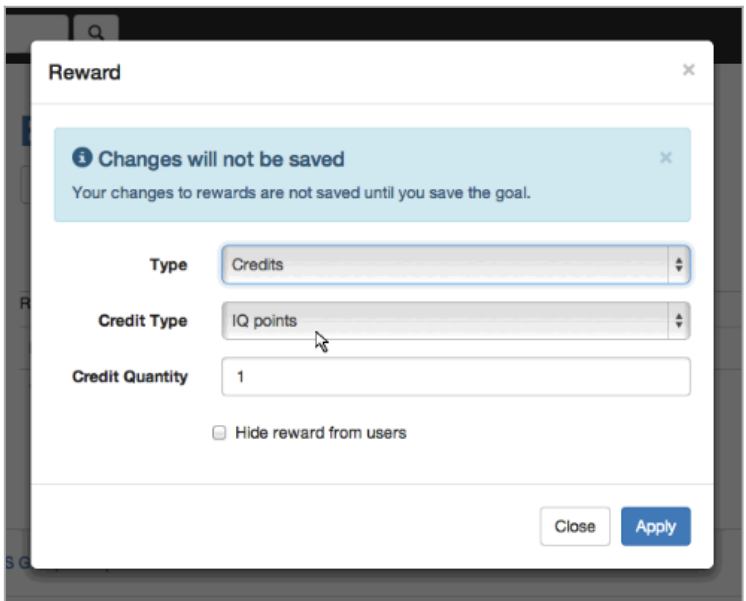

Click to expand

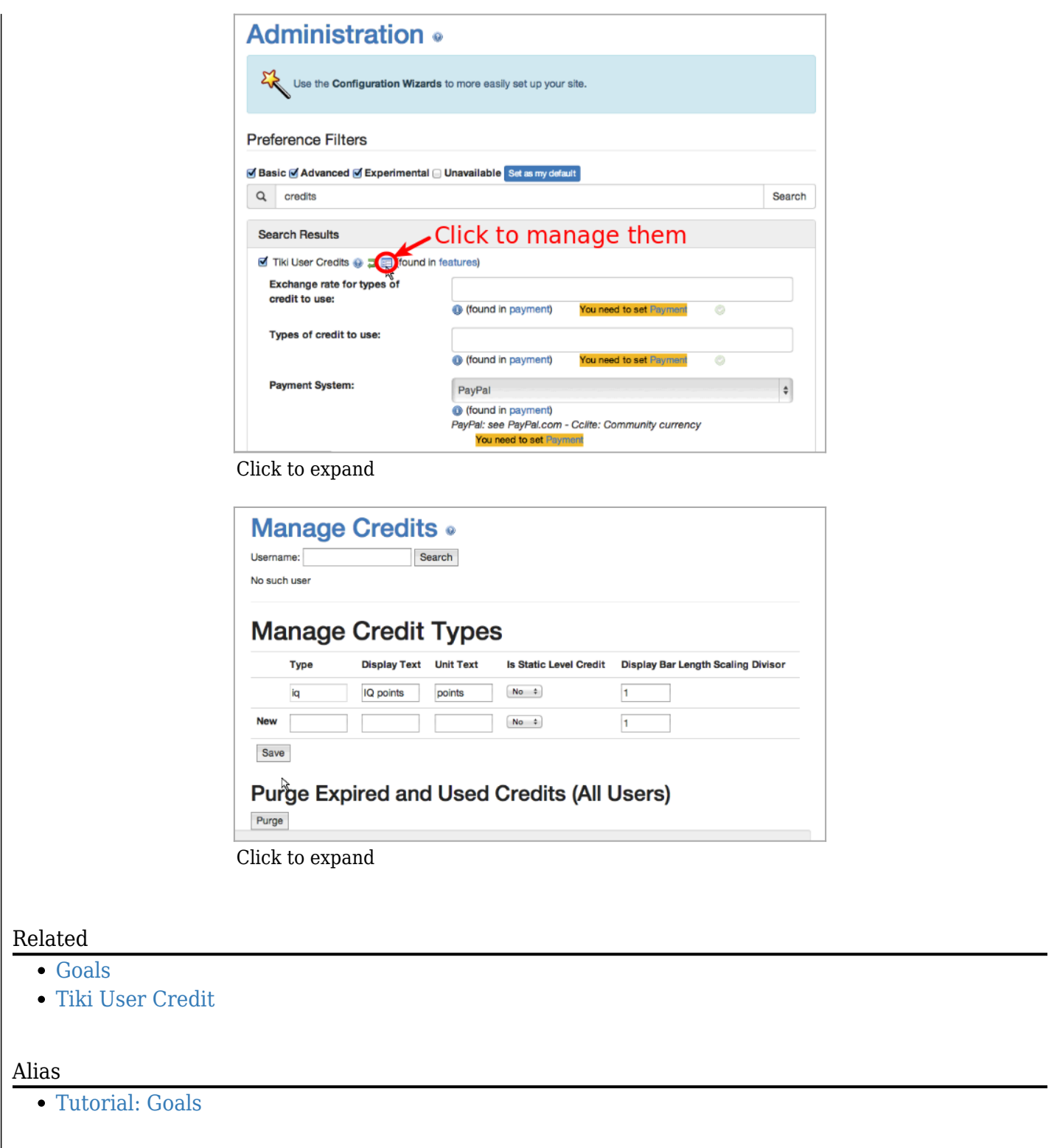